# **ActiveX PDF Viewer OCX**

## **1. Introduction**

Author: SkySof Software Inc. at [http://www.skysof.com](http://www.skysof.com/)  Email: [kusluski@nc.rr.com](mailto:kusluski@nc.rr.com) Download URL:<http://www.getfilez.com/axpdfvw.exe> Updated: 2/9/13

ActiveX PDF Viewer OCX is a FREE ActiveX control which enables your application to display and interact with PDF files. Simply place the control on your form, set the Path property, and you are all set! ActiveX PDF Viewer OCX does not require Adobe Reader or any other PDF reading program and is .NET compatible. The complete VB6 source code is available for only \$299.95 at <https://shopper.mycommerce.com/checkout/product/4459-65>

Features:

- Link and hyperlink support
- Form field support
- Print support
- Extract text from PDF files
- Open password-protected PDF files
- Save PDF file pages as image files  $\bullet$
- Add comments, images, and text to PDF file pages
- Bookmark support
- Extract PDF file pages  $\bullet$
- Extract images from PDF file
- Find text in PDF file  $\bullet$
- Set PDF form field values
- Zoom in and Zoom out support
- Open PDF files from an ADO Data Stream Object
- Open PDF files stored in an MS Access Database (BLOB field)

### **2. Using with Visual Basic 6**

To add ActiveX PDF Viewer OCX to your Visual Basic 6.0 project:

- From the Project Menu select **Components…**
- Select control **SkySof ActiveX PDF Viewer**
- Click the OK Button
- The control will now appear in your toolbox
- Drag and drop the control on your form, resize it as desired  $\bullet$

There are two methods of opening a PDF file with the control:

Dim strFile As String Dim b As Boolean

 $strFile = "C:\Documents\file.pdf"$ PDFViewer1.Path = strFile b = PDFViewer1.OpenPDF If  $b$  = False Then MsgBox "Unable to open file." EndIf

## **OR**

Dim strFile As String Dim b As Boolean  $strFile = "C:\Documents\file.pdf"$ b = PDFViewer1.OpenPDF(strFile) If  $b$  = False Then MsgBox "Unable to open file." EndIf

PDF files located on web servers can also be opened. But, you must download them to a disk drive before opening them. For example:

Dim strWebFile As String Dim strLocalFile As String Dim b As Boolean strWebFile = "http://www.getfilez.com/axpdfvw.pdf" strLocalFile = "C:\Program Files\SkySof ActiveX PDF Viewer\axpdfvw.pdf" PDFViewer1.BeginDownload strWebFile, strLocalFile 'Allow time for file to be downloaded. See VB Demo for example. b = PDFViewer1.OpenPDF(strLocalFile) If  $b$  = False Then MsgBox "Unable to open file." EndIf

### **3. Using with VBA for Access**

How to add ActiveX PDF Viewer OCX to your Access Form

- Open Access and create a new blank database
- Create a new form in Design View. You should now be in design mode
- From the Insert Menu select "ActiveX Control..."
- Select SkySof.PDFViewer and click the OK Button
- The control should appear on the form
- Resize and move the control on the form as desired
- Add a button to the form. If the wizard appears cancel it
- Right-click on the button to invoke the popup menu
- Select "Build Event..." then select Code Builder and click OK Button
- You should be inside the Visual Basic Development Environment
- Within the Command\_Click enter the following code:

PDFViewer0.OpenPDF "C:\Program Files\SkySof ActiveX PDF Viewer\axpdfvw.pdf"

Save your changes and close Visual Basic

- Save the form and close it
- Double-click on the form to run it.
- Click the button. The PDF should appear!
- Experiment by changing the PDF path to a local file such as:

PDFViewer0.OpenPDF "c:\temp\myfile.pdf"

## **4. Using with .NET**

How to add ActiveX PDF Viewer OCX to your .NET project

- Open Visual Studio .NET
- Right-click on the toolbox and select "Add/Remove Items..."
- Select the COM Components Tab
- Check SkySof.PDFViewer and click OK Button
- The control should appear in the toolbox as "SkySof.PDFViewer" or "PDFViewer"
- Double-click on the control to add to your form
- Resize and move the control on the form as desired
- Add a button to the form
- Double-click on the button to access code editor and enter the following code within the Click event: AxPDFViewer1.OpenPDF("C:\Program Files\SkySof ActiveX PDF Viewer\axpdfvw.pdf", "", 1, 100)
- Change the anchor property of AxPDFViewer1 to Top, Bottom, Left, Right
- Run the application and click on the button. The PDF should appear!

### **5. Methods**

AddComment - Method to add a comment to the active PDF file. Note: PDF must not be encrypted.

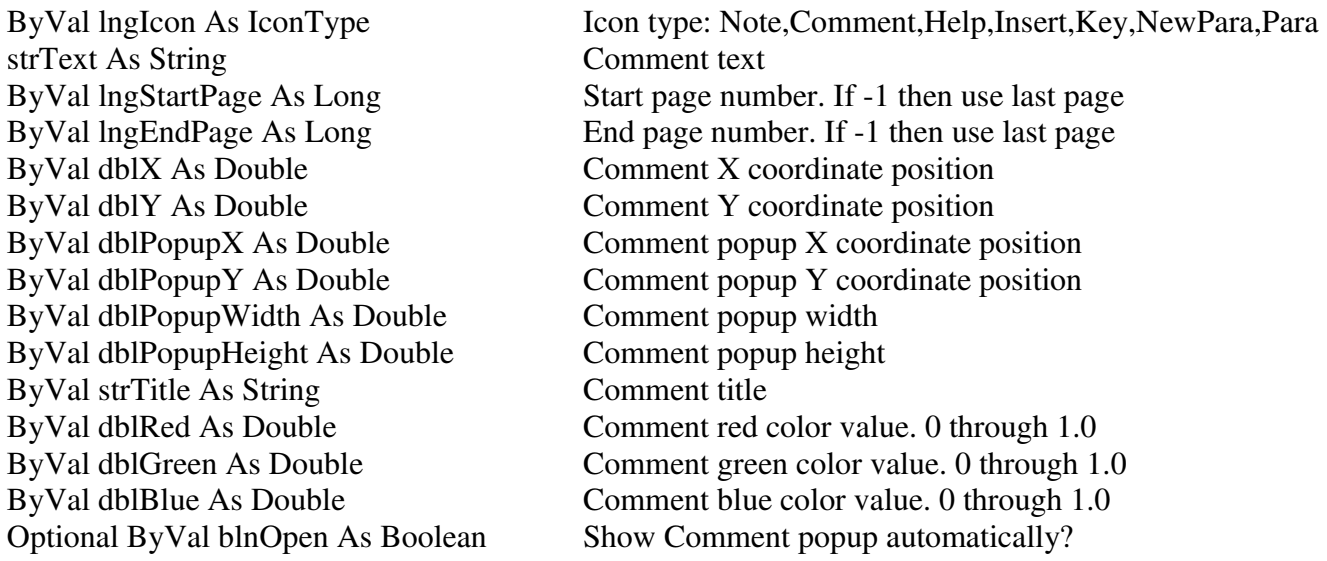

Returns: Integer  $(1 = success)$ 

AddImageFile - Method to add an image to the active PDF file. Note: PDF must not be encrypted.

strImageFile As String Image file to use

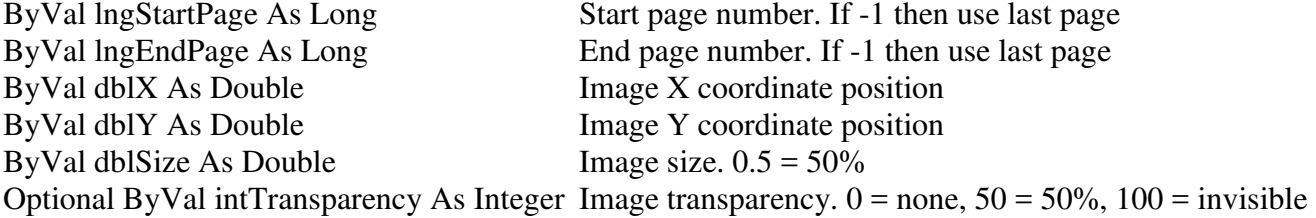

Returns: Integer  $(1 = success)$ 

AddText - Method to add text to the active PDF file. Note: PDF must not be encrypted.

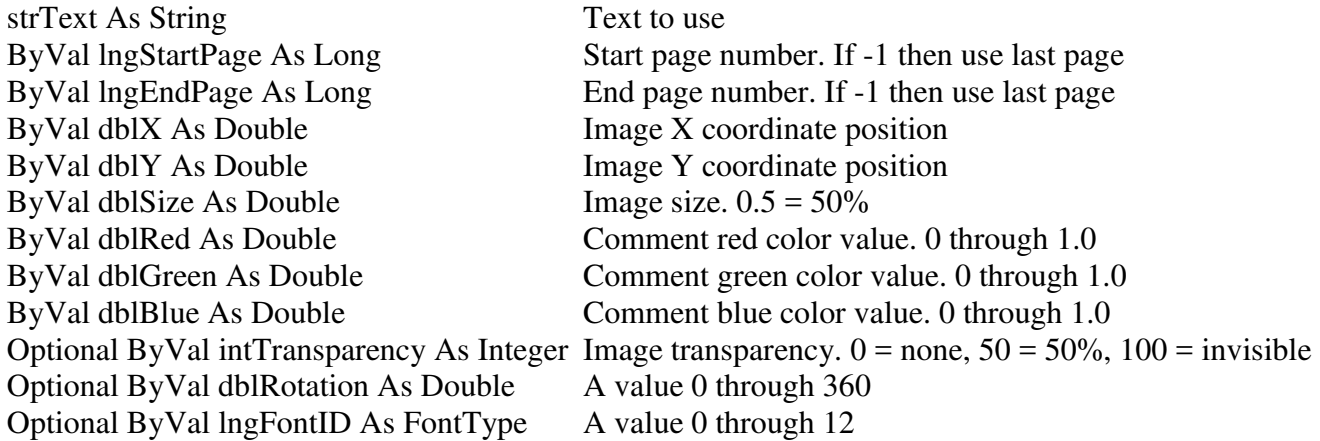

Returns: Integer  $(1 = success)$ 

BeginDownload - Method to download a file from a web server.

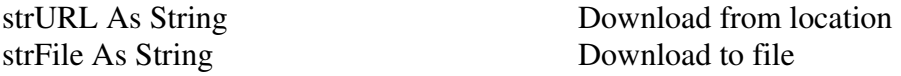

Returns: Boolean

CollapseBookmarks - Method to collapse all bookmarks for the active PDF file. Note: PDF must not be encrypted.

Returns: Integer  $(1 = success)$ 

ExpandBookmarks - Method to expand all bookmarks for the active PDF file. Note: PDF must not be encrypted.

Returns: Integer  $(1 = success)$ 

ExtractHyperlinks – Method to extract hyperlinks from the active PDF file.

Optional lngPage As Long The page number to use

Returns: String (A comma-delimited string of hyperlinks)

ExtractImages – Method to extract images from the active PDF file and save to image files.

ByVal strFilePath As String The file folder to save in strFileName As String The file name to save as

Returns: Long Integer (The number of image files extracted)

ExtractPageImages – Method to extract images from the current page of the active PDF file.

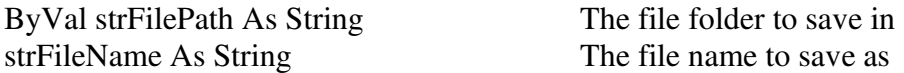

Returns: Long Integer (The number of image files extracted)

ExtractPages – Method to extract specified pages from the active PDF file and save to PDF file.

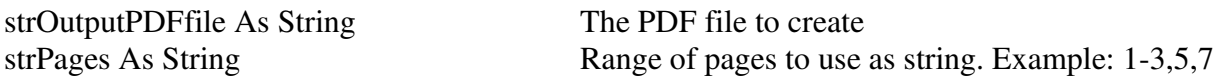

Returns: Integer  $(1 = \text{success})$ 

FindText – Method to find the specified text in the active PDF file.

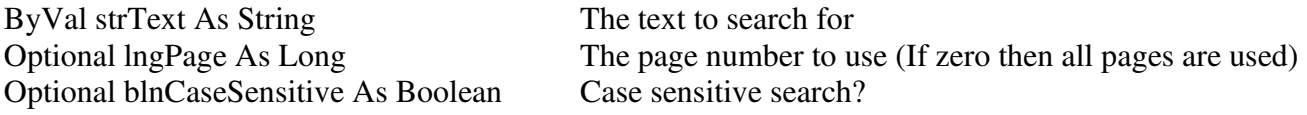

Returns: String (a list of comma-delimited page numbers and number of occurrences)

FindTextAndHighlight – Method to find the specified text in the active PDF file and highlight in new PDF file.

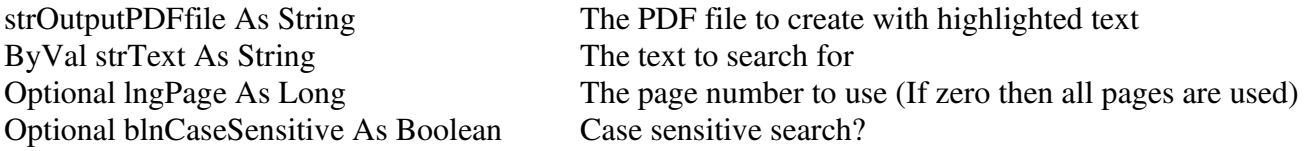

Returns: String (a list of comma-delimited page numbers and number of occurrences)

FirstPage – Method to go to the first page of active PDF document.

GetChildOutlines – Method to get the child bookmarks for the active bookmark.

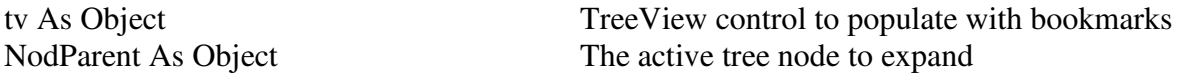

This method should be used in the TreeView's Expand subroutine. Sample VB code:

Private Sub TreeView1\_Expand(ByVal Node As MSComctlLib.Node) 'expand the TreeView Call PDFViewer1.GetChildOutLines(TreeView1, Node)

End Sub

GetFormFields – Method to get all the form fields for the active PDF file and store to text file.

strTextfile As String Text file to save too

Returns: String (list of PDF form fields)

GetOutlines – Method to populate a Microsoft Windows TreeView control with bookmarks from the active PDF file. If no bookmarks exist the page numbers will be used.

tv As Object TreeView control to populate with bookmarks

This method should follow the OpenPDF method. To move to the bookmark's page when the bookmark is clicked on in the TreeView enter the following VB code in the TreeView's NodeClick subroutine:

Private Sub TreeView1\_NodeClick(ByVal Node As MSComctlLib.Node) Dim iPosit As Integer Dim Page As Long If  $Val(Node,Tag) = 0$  Then Exit Sub End If  $iPosit = InStr(Node.Tag, "|")$ 

 'retrieve the page and position inside the page Page =  $Val(Left(Node, Tag, iPosit - 1))$ 

 Screen.MousePointer = vbHourglass PDFViewer1.Page = Page Screen.MousePointer = vbDefault End Sub

GetScrollMaxValue - Method to return the maximum value of either the vertical or horizontal scrollbar.

eBar As ScrollBarConstants Either Vertical or Horizontal

Returns: Long

GetScrollMinValue - Method to return the minimum value of either the vertical or horizontal scrollbar.

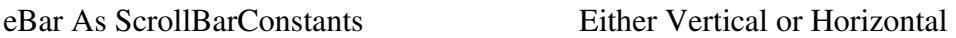

Returns: Long

GetScrollValue - Method to return the value of either the vertical or horizontal scrollbar.

eBar As ScrollBarConstants Either Vertical or Horizontal

Returns: Long

HasPassword - Method to determine if a PDF file is protected with a password.

Optional ByVal strPDF As String PDF file to check for password

Returns: Boolean (True if PDF is encrypted)

LastPage - Method to go to the last page of active PDF document.

NextPage - Method to go to the next page.

OpenPDF - Method to open a PDF file and display it in the component.

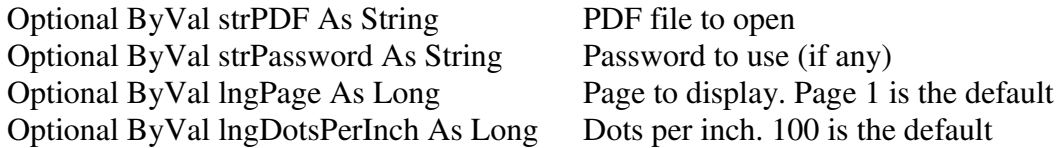

Returns: String ("OK" if PDF was opened successfully)

OpenPDFstream - Method to open a PDF file stored as an ADO data stream object.

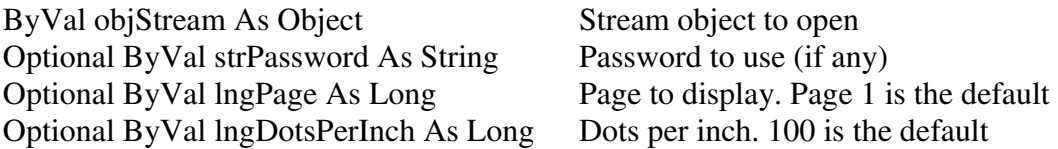

Returns: String ("OK" if stream object was opened successfully)

PreviousPage - Method to go to the previous page.

PrintPDF - Method to print a PDF file.

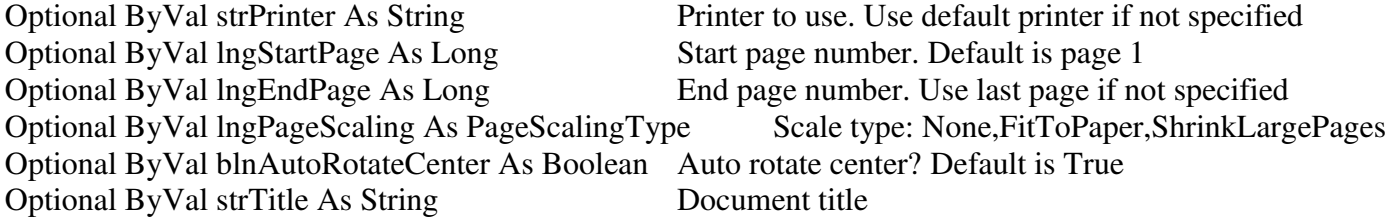

Returns: Boolean (True if PDF printed successfully)

RemovePassword - Method to remove the password for the active PDF file.

Returns: Integer  $(1 = success)$ 

SavePageAsImage - Method to save the current page in the active PDF file as an image file.

strImageFile As String Image file to create

lngImageType As ImageType Image type: BMP,JPG,WMF,EMF,EPS,PNG,GIF,TIF lngDotsPerInch As Long Dots per inch. Default value is 100

Returns: Integer  $(1 = success)$ 

SavePageAsTextFile - Method to save the current page in the active PDF file as a text file.

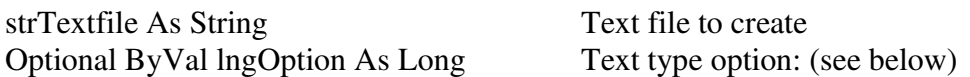

Readable  $(0)$  = Extract text in human readable format Deprecated  $(1)$  = Deprecated SimpleCSV (2) = Return a CSV string including font, color, size and position of each piece of text on the page Using the more accurate text extraction algorithm: AdvancedCSV  $(3)$  = Return a CSV string for each piece of text on the page with the following format: Font Name, Text Color, Text Size, X1, Y1, X2, Y2, X3, Y3, X4, Y4, Text The co-ordinates are the four points bounding the text, measured in points (1/72 inch) with the bottom-left corner of the page as the origin. Co-ordinate order is anti-clockwise with the bottom left corner first. CSVwords  $(4)$  = Similar to option 3, but individual words are returned, making searching for words easier CSVwithWidths  $(5)$  = Similar to option 3 but character widths are output after each line  $CSVwordsWithWidths(6) = Similar to option 4 but character widths are output after each line$ AdvancedReadable (7) = Extract text in human readable format with improved accuracy compared to option 0 AdvancedReadableNoFormat  $(8)$  = Similar to option 7 but without layout formatting

Returns: Integer  $(1 = success)$ 

SavePDFAsTextFile - Method to save the active PDF file as a text file.

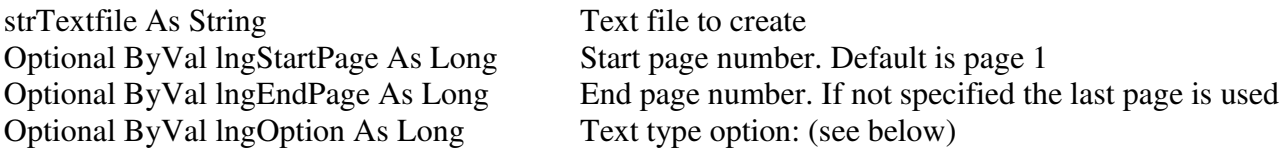

Readable  $(0)$  = Extract text in human readable format

Deprecated  $(1)$  = Deprecated

SimpleCSV (2) = Return a CSV string including font, color, size and position of each piece of text on the page

Using the more accurate text extraction algorithm:

AdvancedCSV  $(3)$  = Return a CSV string for each piece of text on the page with the following format:

Font Name, Text Color, Text Size, X1, Y1, X2, Y2, X3, Y3, X4, Y4, Text

The co-ordinates are the four points bounding the text, measured in points

(1/72 inch) with the bottom-left corner of the page as the origin. Co-ordinate order is anti-clockwise with the bottom left corner first.

CSVwords  $(4)$  = Similar to option 3, but individual words are returned, making searching for words easier

CSVwithWidths  $(5)$  = Similar to option 3 but character widths are output after each line CSVwordsWithWidths(6) = Similar to option 4 but character widths are output after each line AdvancedReadable (7) = Extract text in human readable format with improved accuracy compared to option 0

AdvancedReadableNoFormat  $(8)$  = Similar to option 7 but without layout formatting

Returns: Integer  $(1 = success)$ 

ScrollControl - Method to scroll the PDF control either vertically or horizontally.

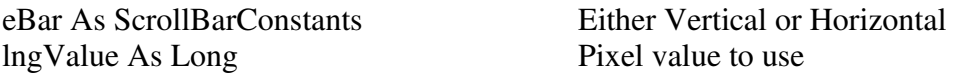

SetFormFieldDefaultValue - Method to set the specified form field's default value. Note: PDF must not be encrypted.

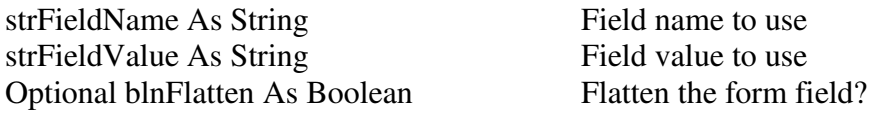

Returns: Integer  $(1 = success)$ 

SetFormFields - Method to set multiple form field values and create many PDF files from an ODBCcompliant recordset. Note: PDF must not be encrypted and table field names must match form field names (field names are case-sensitive).

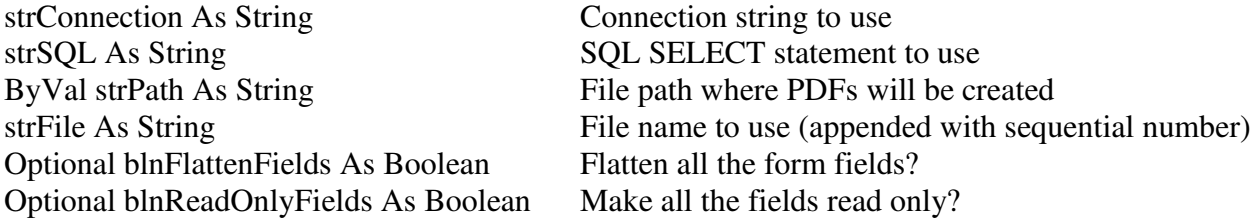

Returns: String (" $OK$ " = success, otherwise an error message is returned)

SetFormFieldValue - Method to set the specified form field's value. Note: PDF must not be encrypted.

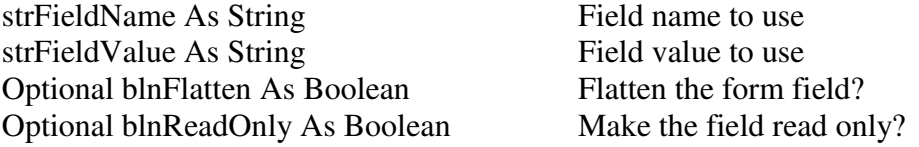

Returns: Integer  $(1 = success)$ 

SetFormPDF - Method to set the PDF form file.

Returns: Integer  $(1 = success)$ 

SetInitialView - Method to set the initial view for the active PDF file. Note: PDF must not be encrypted.

ByVal lngPageMode As PageModeType Page mode: Normal,ShowOutlines,ShowThumbnails,FullScreen

Returns: Integer  $(1 = success)$ 

SetPageLayout - Method to set the page layout for the active PDF file. Note: PDF must not be encrypted.

ByVal lngPageLayout As PageLayoutType Page layout: Single,OneColumn,TwoColumnsLeft,etc.

Returns: Integer  $(1 = success)$ 

UnloadPDF - Method to unload the active PDF file and release resources.

#### **6. Properties**

Border - Get/set the border style to use for the component.

ControlBackgroundColor - Get/set the background color of the control.

DotsPerInch - Get/set the dots per inch of the PDF page to be displayed.

FitHeight - Get/set value to determine if the PDF page should fit the height of the control window.

FitWidth - Get/set value to determine if the PDF page should fit the width of the control window.

Hwnd - Get the handle number (long integer) of the control.

IsPDFloaded - Get the status of active PDF (boolean) in the control.

LinkPage - Get the active link page number that was clicked.

Page – Get/set the current page number (long integer) of the active PDF file.

PageHeight – Get the current page number's height (long integer) of the active PDF file in pixels.

PageWidth – Get the current page number's width (long integer) of the active PDF file in pixels.

PageTotal – Get the total page count (long integer) of the active PDF file.

Password – Get/set the password for the active PDF file.

Path – Get/set the file path for the active PDF file.

StoreLinks – Get/set a Boolean value to determine if page links will stored and executed when clicked.

TempPath – Get/set the folder where temporary files will be created.

#### **7. Events**

Change - Runs when the control has been changed.

Click – Runs when a mouse click is performed on the control.

DoubleClick - Runs when a mouse double-click is performed on the control.

DownloadComplete - Runs after the file has downloaded.

DownloadError - Runs if an error occurs while the file is being downloaded.

DownloadProgress - Runs while the file is being downloaded.

DownloadStarted - Runs before the file is downloaded. See BeginDownload method.

KeyDown - Runs when a key is pressed down while the control has focus.

KeyPress - Runs when a key is pressed while the control has focus.

KeyUp - Runs when a key is released while the control has focus.

MouseDown – Runs when a mouse button is pressed down on the control.

MouseMove – Runs when the mouse cursor passes over the control.

Mouse $Up - Runs$  when a mouse button is released while on the control.

Paint – Runs when the control is repainted.

Resize – Runs when the control is resized.

### **8. Other FREE PDF Products**

#### PDF Builder

If you are looking for a FREE tool for creating PDF files from different file types download our product PDF Builder at<http://www.getfilez.com/pdfb.exe>With PDF Builder you can easily create PDF files from many different file types including text files, XLS, XLSX, DOC, DOCX, PPT, PPTX, PPS, PPSX, JPG, GIF, BMP, TIF, MDB, VSD, VSDX, etc. Combine files of different types all into a single PDF file simply by clicking a button! PDF Builder stores all the project information in an MS Access Database so the PDF files can be created on the fly any time! After the PDF has been built the system can be configured to automatically open the PDF, copy the PDF, upload the PDF to a web server, set the open password in the PDF, add a page header with date/time and page numbers and print the PDF on a specific printer.

#### PDF Bookmarks

If you are looking for a FREE tool for automatically creating bookmarks in PDF files please try our product PDF Bookmarks at<http://www.getfilez.com/pdfbm.exe>PDF Bookmarks is a powerful utility program for creating/editing/deleting bookmarks in PDF files with ease. Features include: edit bookmark names, edit bookmark colors, edit bookmark style, edit bookmark action, create bookmarks from an outline, create bookmarks based on text font sizes, create bookmarks from text and Excel files, remove bookmarks, copy bookmarks from one PDF to other PDFs, insert bookmarks, write bookmarks to a text file, batch processing, create and execute scripts. Adobe Acrobat is not required. Ultra PDF Tool

If you are looking for a FREE tool for managing and editing batches of PDF files simply by clicking a few buttons please try our product Ultra PDF Tool at<http://www.getfilez.com/updf.exe>Ultra PDF Tool is a powerful utility program for creating/editing/manipulating many PDF files with ease. Features include: drawing barcodes, populating form fields from a database, creating PDF files from many file types, combining PDF files, attaching files to PDFs, printing PDFs, setting meta data, setting passwords, extracting text, saving PDF pages as images, rotating pages, deleting pages, appending pages, moving pages, adding blank pages, adding page numbers, etc.

### **9. Other FREE Products**

#### EZ Thumbs

EZ Thumbs is a powerful program that allows you to easily build an online photo album complete with thumbnail images! This can be done in 3 easy steps: 1) Copy image files from your digital camera to your computer's hard drive 2) Run EZ Thumbs and select the folder where the image files are located 3) Click a button to create the web page with thumbnail images that link to the larger image file. Get this great time saving application now at <http://www.getfilez.com/ez.exe>

#### Ultra Downloader

With Ultra-Downloader you can easily download many files from a web page! Have you ever tried downloading several image files from a web page by right-clicking on the image to call up the popup menu then selecting the option to save the file? This can get very tiresome in no time! Let Ultra-Downloader greatly simplify the process by allowing you quickly select the files you are interested in and click the Download Button. You will be amazed at how much time Ultra-Downloader can save you! Download it now from<http://www.getfilez.com/ultrad.exe>

#### ZipNow

Automatically zip and unzip files by simply clicking a button with ZipNow! Create zip script files which can be run over and over again. ZipNow is a great utility for anyone who has a need to store their files in the popular ZIP format easily and efficiently. With ZipNow you can also email zip files to multiple people with the click of a button! If you use WinZip you will love ZipNow! Download it now from<http://www.getfilez.com/zipnow.exe>

#### MDB Repair Tool

MDB Repair Tool is an easy-to-use, powerful MS Access Utility for quickly fixing corrupt databases, comparing database structures, and recreating lost or corrupted indexes and queries. Download it now from <http://www.getfilez.com/mdbrt.exe>